**New Mexico Crime Victims Reparation Commission** 

## **WebGrants Registration Instructions for Subgrantees:**

**All current and future CVRC subgrantees must register to use the WebGrants system.**

**Please go to: https://nmcvrcgrants.com**

**Please click on the Register Here Link**

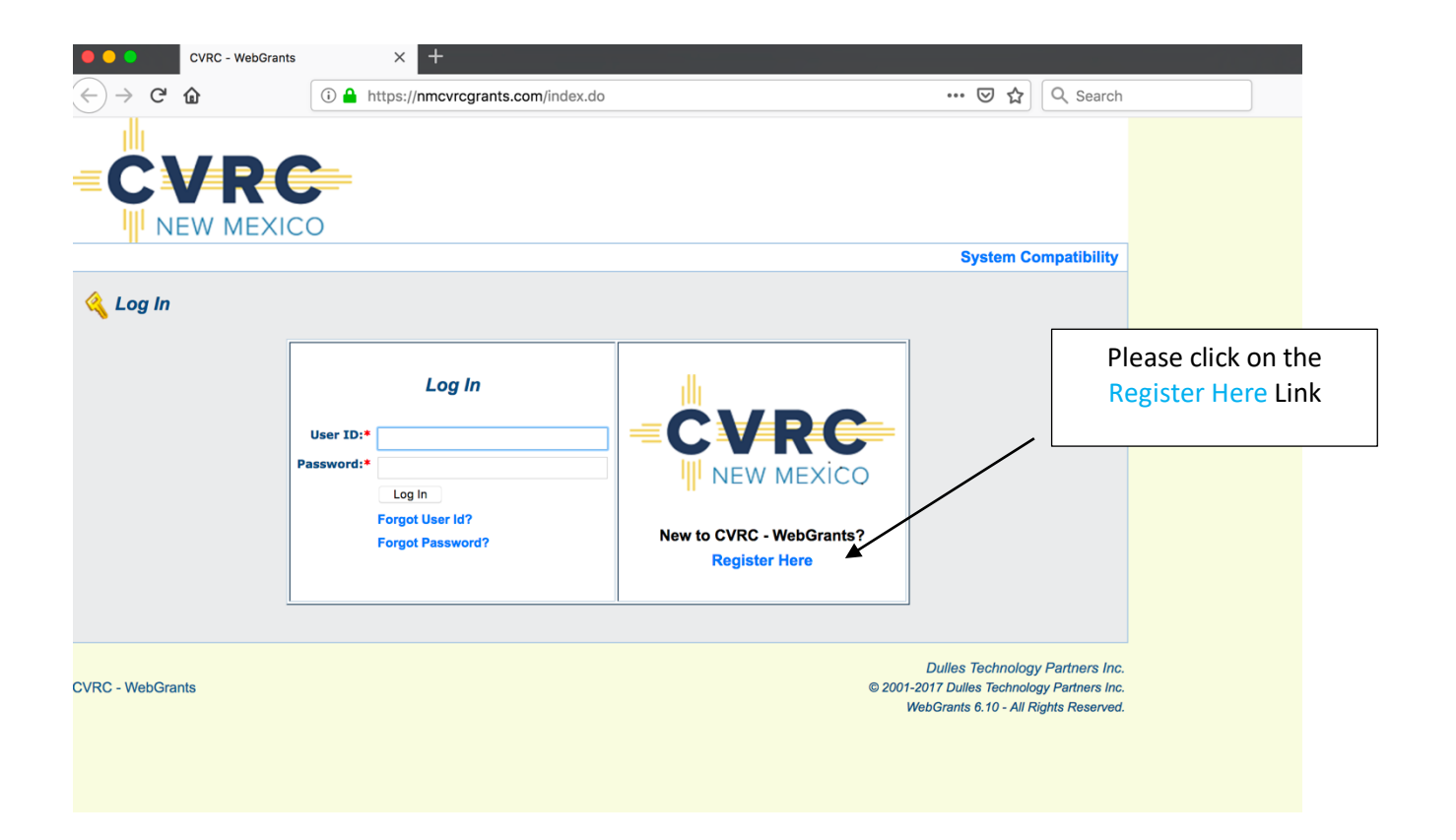

**This screen is used for registering you and your organization as a https://nmcvrcgrants.com WebGrants user.** 

**Be sure to complete all required fields, which have a RED \*, before you select Register.**

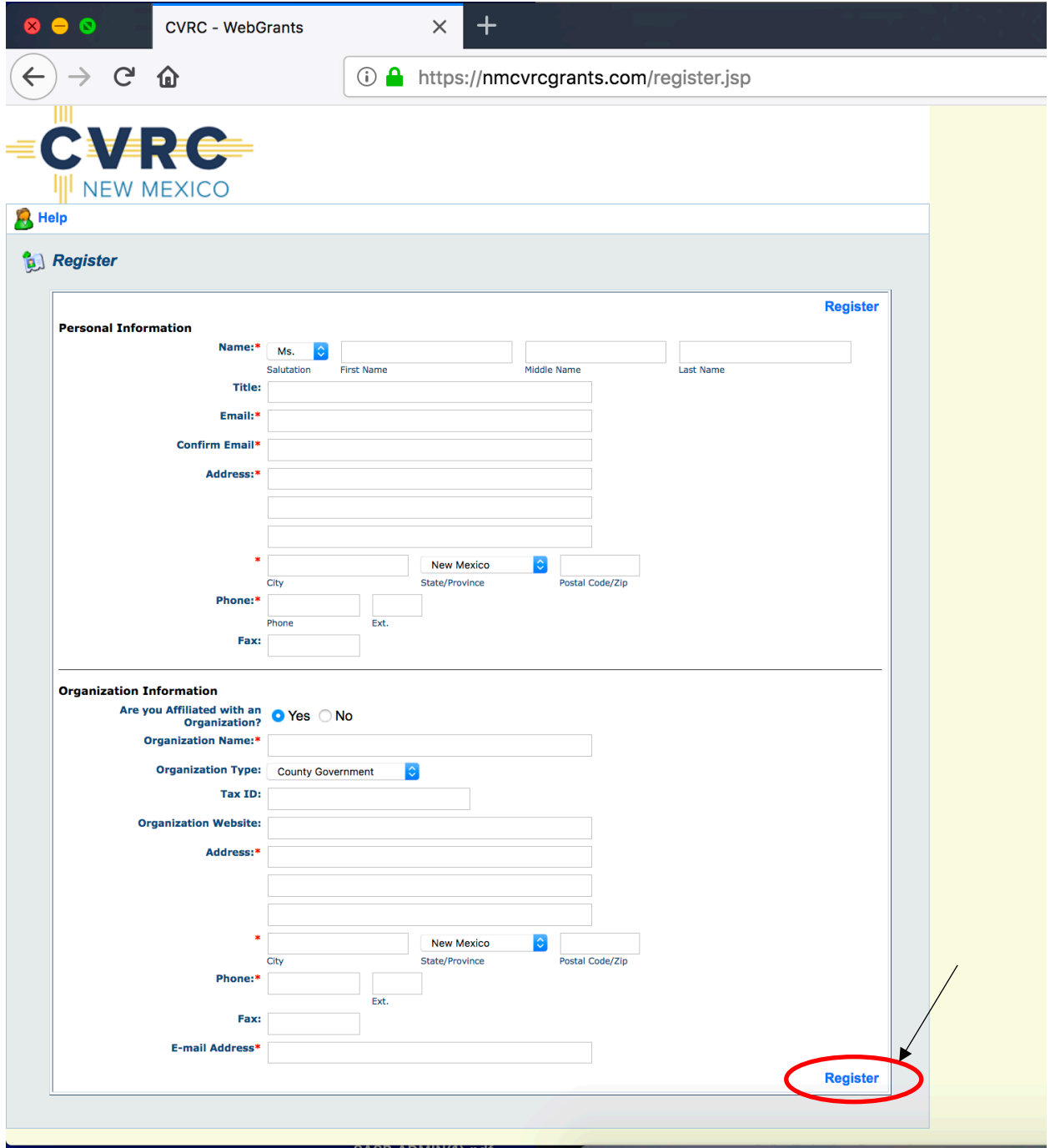

**After you Register, you will receive two e-mails directing you to log-on and use the https://nmcvrcgrants.com WebGrants system. The first e-mail confirms that you have registered and your registration is under review.** 

*Please make sure that you set your e-mail to accept e-mails from nmcvrcgrants@webgrantsmail.com. If you do not receive this first e-mail please check your spam or junk e-mail. If you do not find it within that folder, please call our office, 505- 841-9432, and ask to speak with the Grants Department to confirm we show your registration in the system. It may be as simple as you typed your e-mail incorrectly.* 

## **An example of the first e-mail you receive appears below:**

**From:** "nmcvrcgrants@webgrantsmail.com" <nmcvrcgrants@webgrantsmail.com> **Date:** Tuesday, December 18, 2018 at 1:17 PM **To:** "Garcia, MaryEllen, CVRC" <MaryEllen.Garcia@state.nm.us> **Subject:** [EXT] WebGrants - New User Registration

\*\*\*\* Do Not Respond to This E-mail \*\*\*\*

Dear MaryEllen Garcia,

Thank you for registering. Your registration is currently under review, if approved, you will receive a confirmation e-mail with your user id and password.

Thank you for your patience.

## **Once you have been approved to use the system, you will receive a second e-mail. An example of this e-mail appears below:**

**From:** "nmcvrcgrants@webgrantsmail.com" <nmcvrcgrants@webgrantsmail.com> **Date:** Tuesday, December 18, 2018 at 1:31 PM **To:** "Garcia, MaryEllen, CVRC" <MaryEllen.Garcia@state.nm.us> **Subject:** [EXT] WebGrants – Approved Registration

\*\*\*\* Do Not Respond to This E-mail \*\*\*\*

Dear [Jane Doe],

Your new registration with the WebGrants grants management system has been Approved. Your user id and password are below:

User id: [User Id] Password: [Password]

You may now log into the WebGrants system at the following location: **https://nmcvrcgrants.com**

If you have any questions, please contact the New Mexico Crime Victims Reparation Commission Grants Department.

**Once you have received the 2nd e-mail, you will return to the website https://nmcvrcgrants.com and login as a Return User using your User ID and Password provided in the e-mail.**

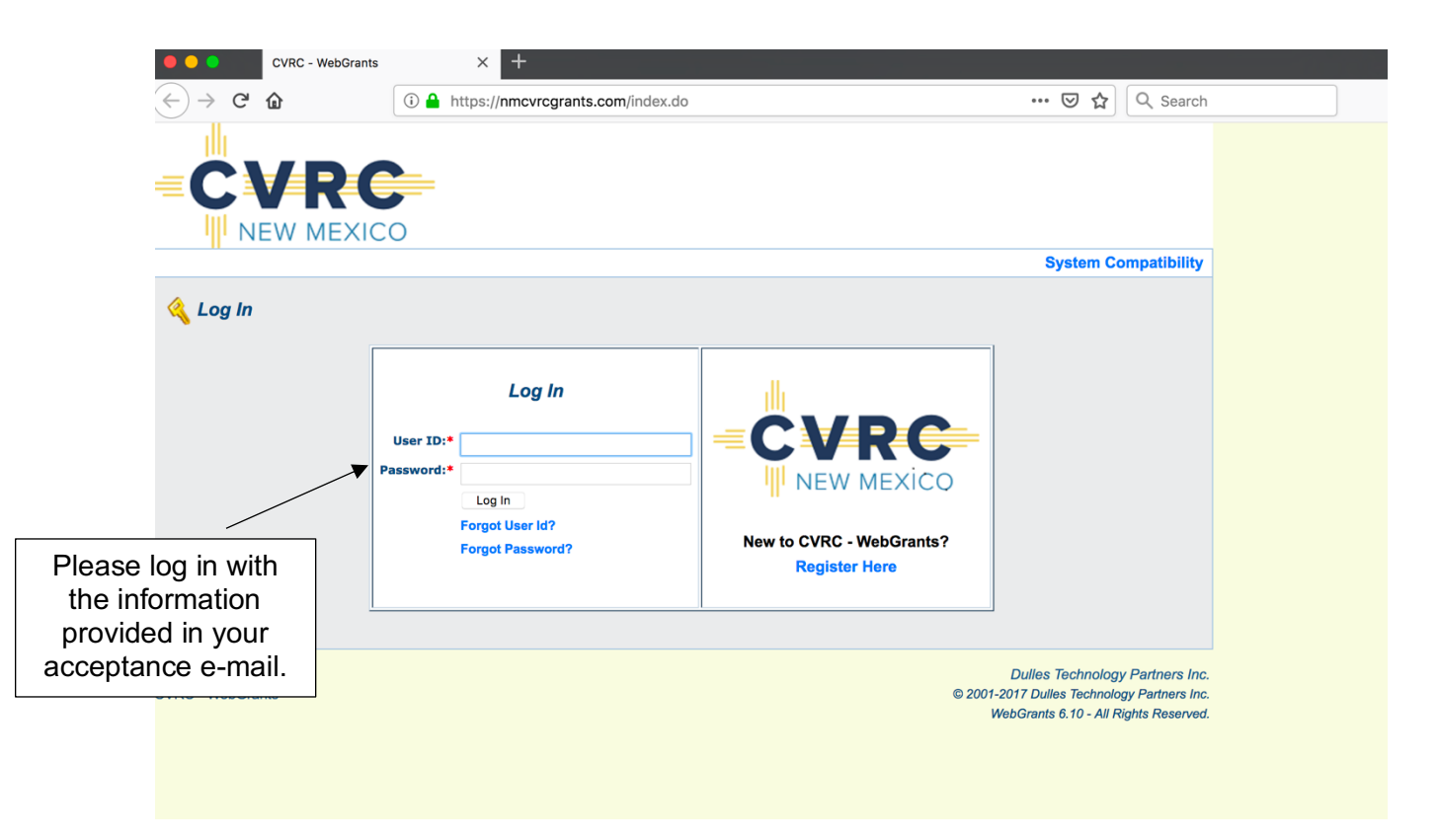

**Note: Once approved to use the system, you do not have to register again. If you would forget your password, click on 'Forgot Password' and the system will automatically generate an e-mail to the e-mail address you provided when you registered with your forgotten password.**

**This is what the WebGrants dashboard will look like. Additional trainings will be available for each aspect of the system.**

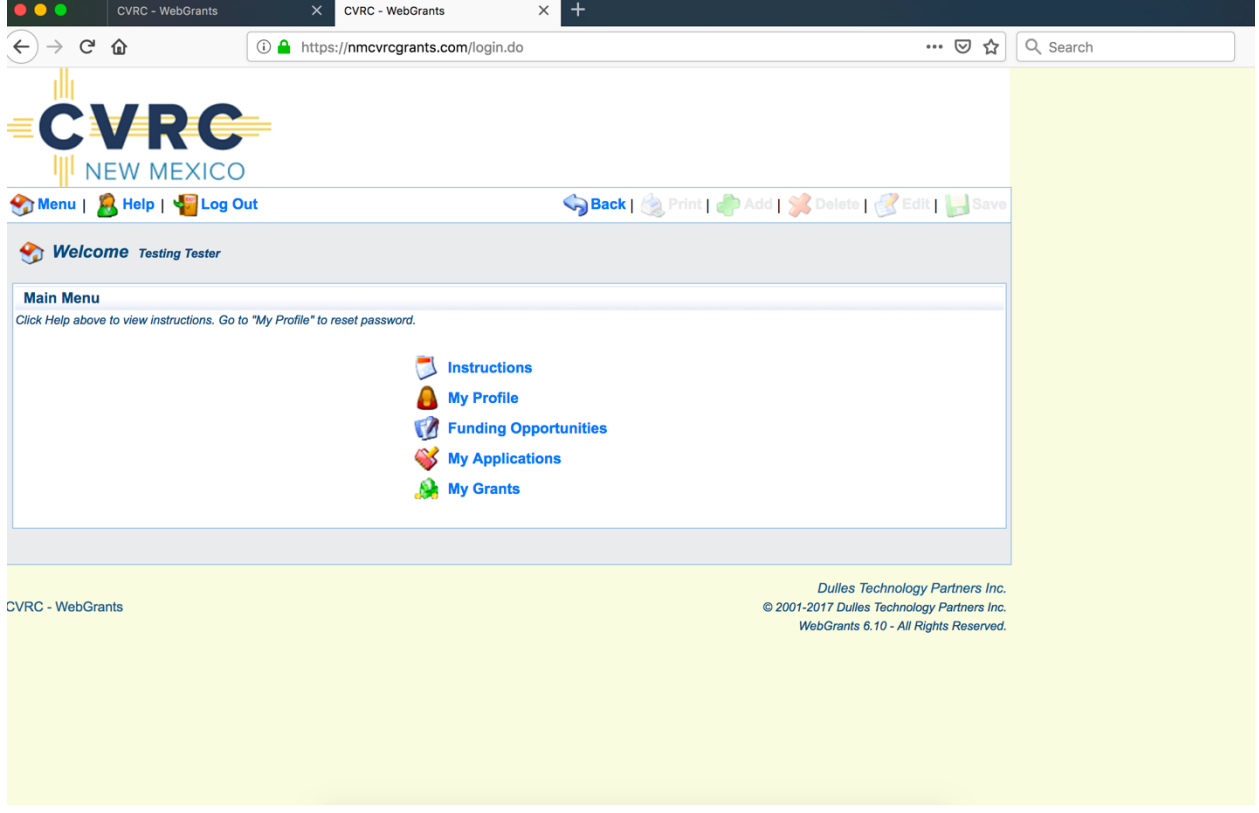

**Note: If you have any questions or need assistance with the registration process please contact the New Mexico Crime Victims Reparation Commission Grants Department at 505- 841-9432 or CVRC.Grants@state.nm.us**